# Printing e4473 PDF Using Older Windows Operating System

*Note: If using an older version of Windows, to print a completed ATF Form 4473, one must save PDF file to their computer first. Then, open the saved file and print the form.*

While in the e4473 application, click "**Preview Form(s)**" or the "**Print**"

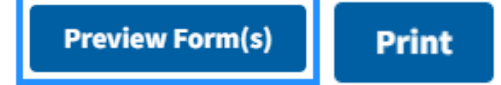

### Adobe Acrobat Reader DC will open your PDF. Click "**File**" > "**Save As..**"

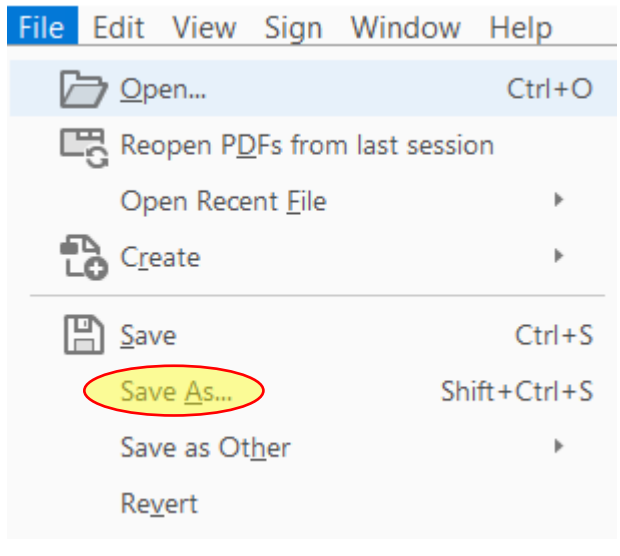

#### Click "**Save**".

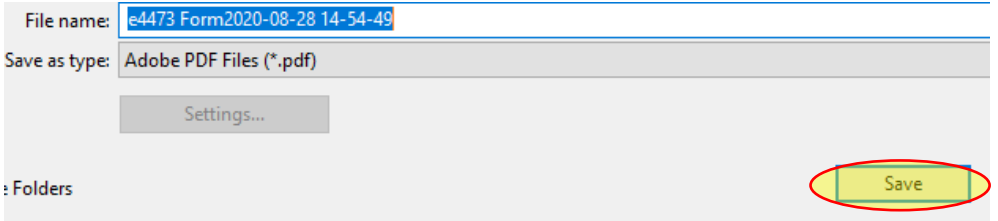

#### Close Adobe Acrobat Reader DC.

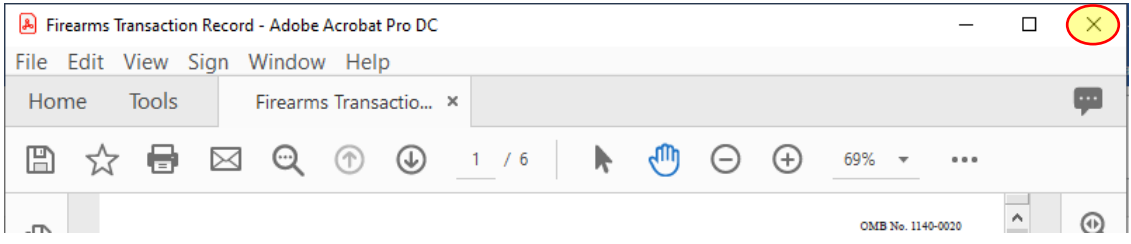

## Open the PDF file and click "**File**">"**Print**"

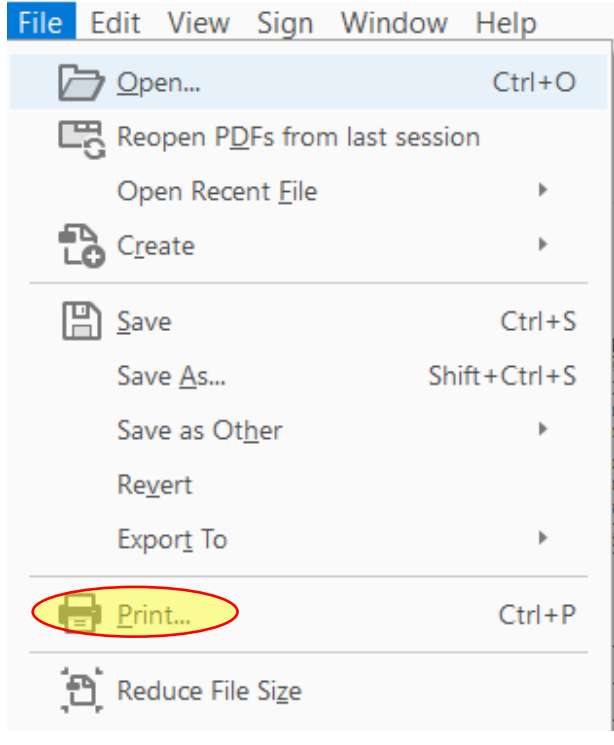